# $SageT<sub>E</sub>X = Sage + T<sub>E</sub>X$

Jason Grout Drake University <jason.grout@drake.edu>

<span id="page-0-0"></span>**SCCIB** 

K ロ X 《 御 X 〈 할 X 〈 할 X 〉 할

 $2Q$ 

#### Sage: Mission Statement

Create a viable free open source alternative to Magma, Maple, Mathematica and Matlab.

K ロ ▶ K @ ▶ K 할 > K 할 > 1 할 > 1 이익어

## Advantages of Sage

- Free
- Open-source
- Web notebook
- **Industry-standard Python Language**
- Integrates many standard open-source packages

**KORKA SERKER ORA** 

 $\blacksquare$  Interfaces to many commercial packages

## Online Notebook

#### ■ Access Sage totally via the web

- standard web browser
- any operating system
- even cell phones!
- $\blacksquare$  Nothing to install
- One click to collaborate and share worksheets
- Typesetting, 2d graphics, interactive 3d graphics

**KORKA SERKER ORA** 

Buttons, sliders, etc., to explore problems

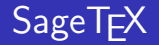

### T<sub>F</sub>X document:

The number 2010 factors into \$\sage{factor(2010)}\$.

K ロ ▶ K @ ▶ K 할 > K 할 > 1 할 > 1 이익어

PDF Output: The number 2010 factors into  $2 \cdot 3 \cdot 5 \cdot 67$ .

## T<sub>E</sub>X document:

\sageplot{plot(-x^3+7\*x,(x,-5,5))}

PDF Output:

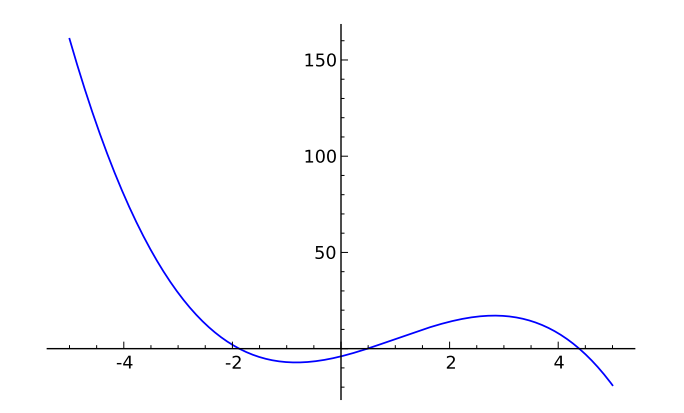

メロト メタト メミト メミト 重  $2Q$ 

- 1 Make T<sub>F</sub>X see the sagetex.sty file (e.g., copy it to your T<sub>F</sub>X file directory)
- <sup>2</sup> pdflatex example.tex Makes an example.sage file containing the Sage source in your document
- <sup>3</sup> sage example.sage Runs the Sage code and creates output for inclusion in the document
- <sup>4</sup> pdflatex example.tex Inserts results of Sage code in PDF

4 D > 4 P + 4 B + 4 B + B + 9 Q O

- An option to include the Sage output with the tex file, to "freeze" things so people don't need Sage to TEX your file
- An option to use a remote Sage server to do the computations, so you don't have to have Sage installed locally

**KORKA SERKER ORA** 

Use SageT<sub>F</sub>X as a scripting language for  $T \rightarrow X$ 

## Write explanations

```
\begin{sagesilent}
f(x,y)=x*sin(y); grad_f=f.gradient()\end{sagesilent}
Let f(x,y)=\sage{f(x,y)}. Then \nabla f=\sage{grad_f(x,y)}.
\sageplot{plot_vector_field(grad_f, (x,-3,3), (y,0,3)),
          frame=True, aspect_ratio=1}
```
Let  $f(x, y) = x \sin(y)$ . Then  $\nabla f = (\sin(y), x \cos(y))$ .

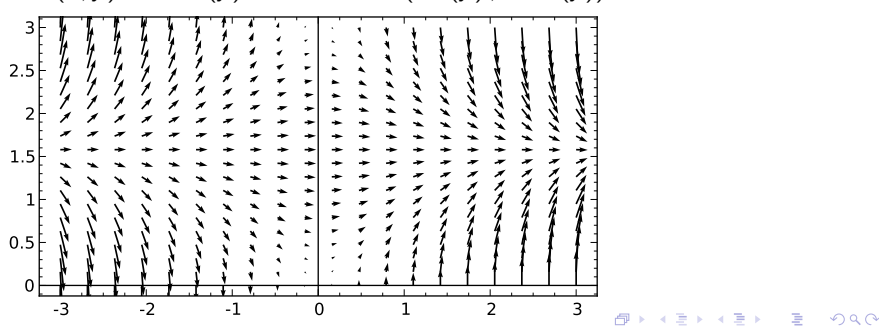

```
\begin{sagesilent}
m=identity_matrix(QQ,3)
m[0] = m[0] + m[1]m[1]=m[1]-m[2]m[2] = m[2] - 2*m[1]m[1]=m[1]+3*m[0]m[0] = 2 * m[0]\end{sagesilent}
Compute the rref of $\sage{m}$.
```
<span id="page-9-0"></span>Compute the rref of  $\sqrt{ }$  $\mathcal{L}$ 2 2 0 3 4 −1  $0 -2 3$  $\setminus$  $\vert \cdot$ 

**K ロ ▶ K @ ▶ K 할 X X 할 X 및 할 X X Q Q O** 

\begin{sagesilent} M=random\_matrix(QQ,3,4,algorithm='echelonizable', rank=3, upper\_bound=10) \end{sagesilent} Compute the rref of \$M=\sage{M}\$.\\ Solution: \$\mathrm{rref}(M)=\sage{M.rref()}\$

**Kロトメ部トメミトメミト ミニのRC** 

Compute the rref of 
$$
M = \begin{pmatrix} 1 & 1 & -2 & -2 \\ 0 & 1 & -2 & -1 \\ 1 & 4 & -8 & -5 \end{pmatrix}
$$
.  
Solution: rref $(M) = \begin{pmatrix} 1 & 0 & 0 & -1 \\ 0 & 1 & -2 & -1 \\ 0 & 0 & 0 & 0 \end{pmatrix}$ 

```
\begin{sagesilent}
f(x,y)=2*x^2*y+x*sec(y)+e^*(-2*y)resolution = 10
slope_field=plot_slope_field(-diff(f,x)/diff(f,y),
  (x,-3,3), (y,-2,3.5), plot_points=resolution)
phase=sum([implicit</u>_plot(f(x,y)+i,(x,-3,3),(y,-2,3.5)),plot_points=resolution*20, cmap='bone')
          for i in [-22..22,step=2]])
\end{sagesilent}
```
(ロ) (御) (君) (君) (君) 君 のぬの

```
\sageplot{slope_field+phase, aspect_ratio=1,
 figsize=(5,5)}
```
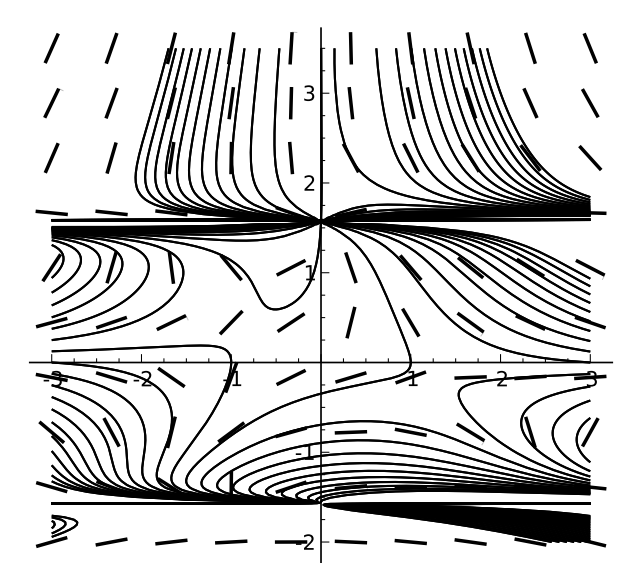

K ロ ▶ K @ ▶ K 할 ▶ K 할 ▶ ... 할  $299$   $(8 \text{ pts})$  Solve the differential equation. Show all work. ' express the answer implicitly (i.e., you don't have to so  $$v$$ ).

\begin{equation\*} \sage{diff(f(x,y),x)} + (\sage{diff(f(x,y),y)})\frac{dy}{dx} = 0 \end{equation\*}

(8 pts) Solve the differential equation. Show all work. You may express the answer implicitly (i.e., you don't have to solve for  $y$ ).

$$
4xy + \sec(y) + (x \tan(y) \sec(y) + 2x^2 - 2e^{(-2y)})\frac{dy}{dx} = 0
$$

3d plots

```
\begin{sagesilent}
f(x,y)=x*sin(y)+y*cos(x)\end{sagesilent}
\sageplot[width=2.4in]{plot3d(f,(x,-2,2),(y,-2,2))}
```
K ロ ▶ K @ ▶ K 할 > K 할 > 1 할 > 1 이익어

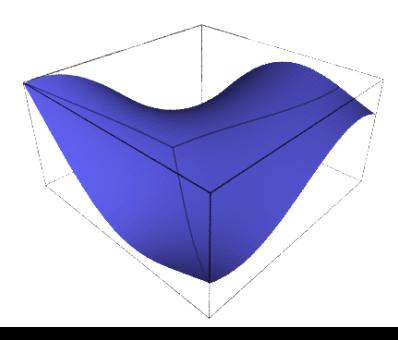

```
\begin{sagesilent}
mathematica('myplot=Plot3D[x^2-y^2,{x,-1,1},{y,-1,1}]')
mathematica('Export["%s/graphicsfile.png", myplot]'\
 %os.getcwd())
\end{sagesilent}
\includegraphics[width=3in]{graphicsfile}
```
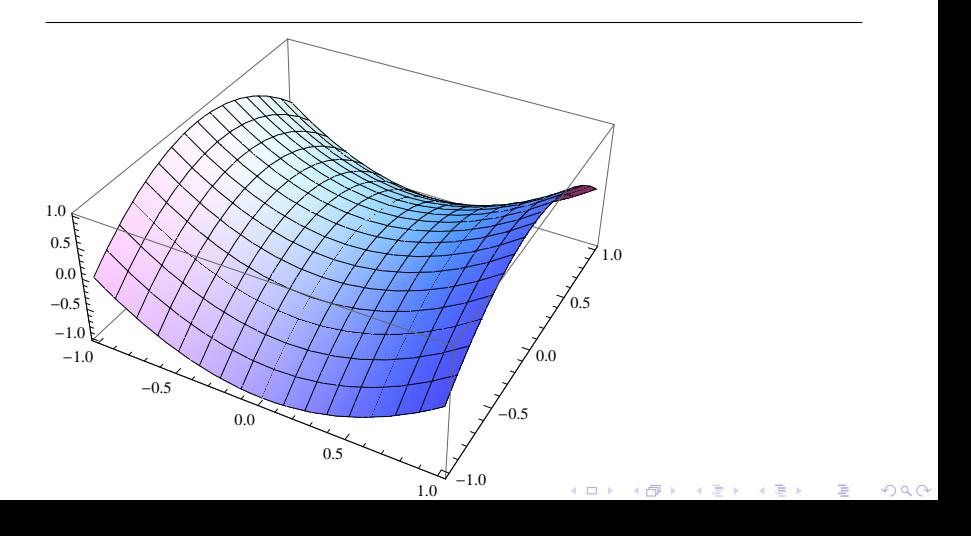

```
\begin{sagesilent}
 G=graphs.PetersenGraph(); P=G.coloring()
\end{sagesilent}
```
A famous graph can be colored with \$\sage{G.chromatic\_number()}\$ colors:

\sageplot[width=1in]{G.plot(partition=P)}

メロト メ都 トメ 君 トメ 君 ト

 $2Q$ 

重

A famous graph can be colored with 3 colors:

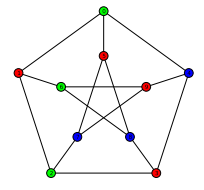

## \begin{sagesilent} g = graphs.PetersenGraph() g.set\_latex\_options(tkz\_style = 'Shade') \end{sagesilent} \sage{g}

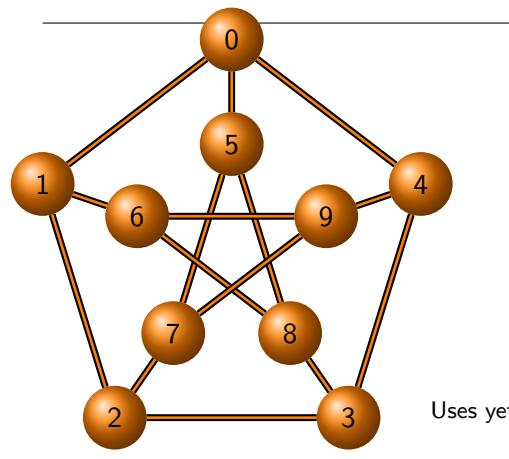

Uses yet-to-be-released options

```
\begin{sagesilent}
H=graphs.HeawoodGraph()
H.set_latex_options(
 graphic_size=(4,4),
 vertex_size=0.2,
 edge_thickness=0.04,
 edge_color='green',
 vertex_color='green',
 vertex_label_color='red')
\end{sagesilent}
```
\sage{H}

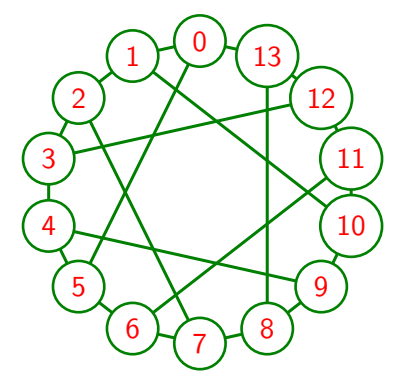

Uses yet-to-be-released options

(ロ) (個) (星) (星)

 $2Q$ 

重

```
\begin{sagesilent}
G=CyclicPermutationGroup(4)
C = G.cayley\_graph(generators=[G((1,2,3,4)), G((1,4,3,2))])C.set_pos(C.layout_circular())
C.set_latex_options(graphic_size=(8,6),
vertex_shape="rectangle",
edge_labels=True)
\end{sagesilent}
\sage{C}
```
**KORKA SERKER ORA** 

# A Cayley Graph

<span id="page-20-0"></span>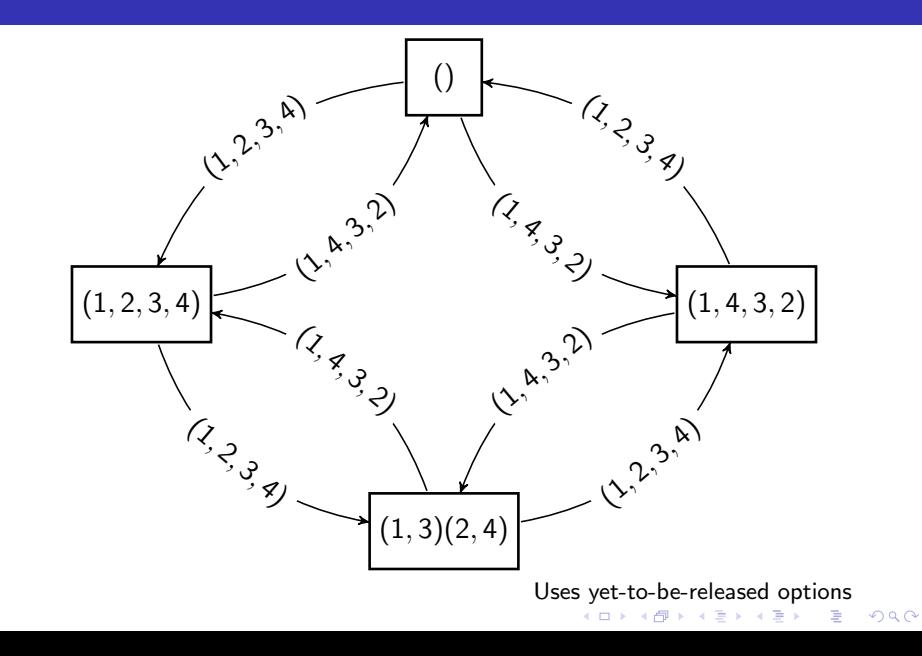

# Generate TEX using Sage

```
\begin{sagesilent}
var('x,y,n')funcs=[x^2, x^n, sin(x), cos(x)]table=r"\begin{table} \centering \begin{tabular}{cc}"
table+=r"$f(x)$ & $f'(x)$ \\\hline"
for f in funcs:
    table+=r"$%s$ & $%s$ \\"%(latex(f), latex(diff(f,x)))
table+=r"\end{tabular}\end{table}"
\end{sagesilent}
\sagestr{table}
```
<span id="page-21-0"></span>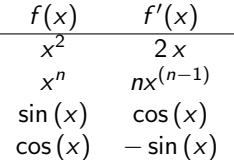

**KORK ERKER ADE YOUR** 

```
\begin{sagesilent}
t = Tachyon(camera_center=(0,-4,1), xres = 800, yres = 600,raydepth = 12, aspectratio=.75, antialiasing = True)
t.light((0.02,0.012,0.001), 0.01, (1,0,0))
t.light((0,0,10), 0.01, (0,0,1))
t.texture('s', color=(.8,1,1), opacity=.9, specular=.95,
    diffuse=.3, ambient=0.05)
t.texture('p', color=(0,0,1), opacity=1, specular=.2,
    texfunc=1)
t.sphere((-1,-.57735,-0.7071),1,'s')
t.sphere((1,-.57735,-0.7071),1,'s')
t.\text{sphere}((0,1.15465,-0.7071),1,'s')t.sphere((0,0,0.9259),1,'s')
t.plane((0,0,-1.9259),(0,0,1),'p')
\end{sagesilent}
\sageplot{t}
```
(ロ) (個) (目) (目) (目) 目 のQC

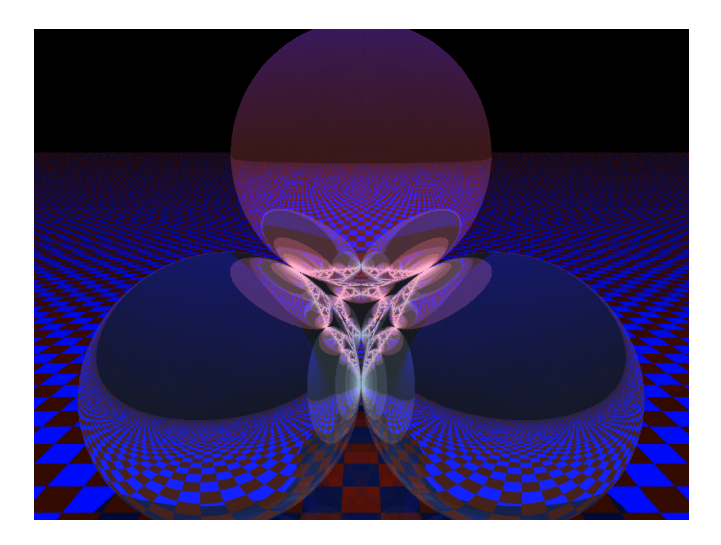

K ロ ▶ K @ ▶ K 할 ▶ K 할 ▶ ... 할  $OQ$  Special thanks to Dan Drake for the current SageT<sub>F</sub>X package.

Thanks also to Gonzalo Tornaria, Joe Wetherell, and Harald Schilly for previous versions of SageTEX. Thanks to Rob Beezer for the last three "fancy graph" examples.

4 D > 4 P + 4 B + 4 B + B + 9 Q O

This presentation is licensed CC-by-sa. See <http://creativecommons.org/licenses/by-sa/3.0/>.

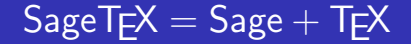

# Thanks!

<span id="page-25-0"></span>Jason Grout <jason.grout@drake.edu> Sage: <www.sagemath.org> SageT<sub>F</sub>X: on CTAN

K ロ ▶ K @ ▶ K 할 > K 할 > 1 할 > 1 이익어